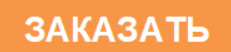

# КОНДУКТОМЕТР ЛАБОРАТОРНЫЙ КЛ-С-1

РУКОВОДСТВО ПО ЭКСПЛУАТАЦИИ

СПП 14725095.003.07 РЭ

Барнаул

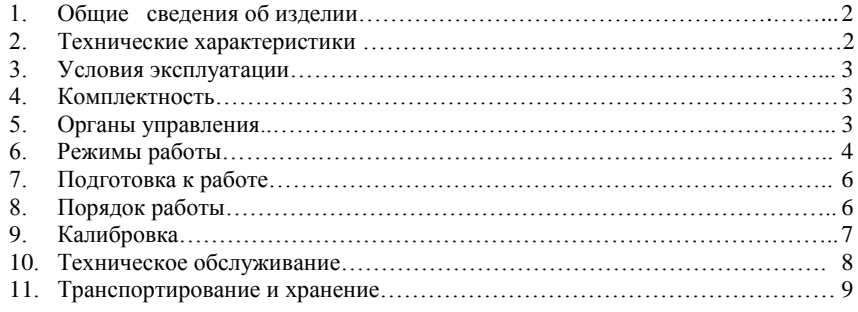

Разработчик и изготовитель ООО "Сибпромприбор-Аналит" 656037, г. Барнаул, а/я 2168, пр. Ленина, 195, тел/факс: (3852) 770-950

## **ВВЕДЕНИЕ**

Настоящее руководство по эксплуатации (РЭ) предназначено для изучения устройства и содержит необходимые сведения для правильной эксплуатации кондуктометра лабораторного КЛ-С-1. При изучении и эксплуатации прибора наряду с настоящим РЭ следует дополнительно пользоваться паспортом на прибор.

# 1. ОБЩИЕ СВЕДЕНИЯ ОБ ИЗДЕЛИИ

1.1. Лабораторный кондуктометр КЛ-С (далее прибор) предназначен для измерения текущего значения удельной электрической проводимости (далее УЭП) и температуры анализируемого раствора.

1.2. Прибор может применяться для определения УЭП конденсата, чистых углеводородных жидкостей, и растворов кислот, солей и щелочей, применяемых в энергетике, химической и нефтехимической промышленности и для поверки промышленных кондуктометров и солемеров.

1.3. Прибор может также применяться для определения по результатам измерения текущего значения УЭП и температуры анализируемой жидкости приведенного значения УЭП, с использованием зависимости (1.1) или концентрации раствора, с использованием зависимости (1.2).

$$
Xn = \chi \cdot (k_0 + k_1 \cdot t + k_2 \cdot t^2 + k_3 \cdot t^3 + k_4 \cdot t^4) / (k_0 + k_1 \cdot Tn + k_2 \cdot Tn^2 + k_3 \cdot Tn^3 + k_4 \cdot Tn^4)
$$
 (1.1)  
\n
$$
C = a_0 + a_1 \cdot g + a_2 \cdot g^2 + a_3 \cdot g^3 + a_4 \cdot g^4
$$
 (1.2)

где: С, Хп - показания прибора;

 $g = \chi - n \cdot (t - t_0) - np$ омежуточный коэффициент;

 $\chi$  - удельная электрическая проводимость раствора;

t - температура анализируемого раствора;

t<sub>0</sub> - температура нормирования;

Тп - температура приведения;

n - нормирующий коэффициент;

 $a_i$ – множители, зависящие от температуры анализируемого раствора в соответствии с соотношением  $a_i = k_{i0} + k_{i1} \cdot (t - t_0) + k_{i2} \cdot (t - t_0)^2 + k_{i3} \cdot (t - t_0)^3$ ;

 $k_{ij}$  – постоянные коэффициенты.

1.4. В приборе применен контактный способ измерения УЭП анализируемой жидкости. В качестве первичного преобразователя температуры используется термистор.

1.5. В комплект прибора может входить от одного до четырех первичных преобразователей УЭП анализируемой жидкости. Выбор необходимого набора первичных преобразователей определяется заказчиком, в зависимости от требуемого диапазона измерения.

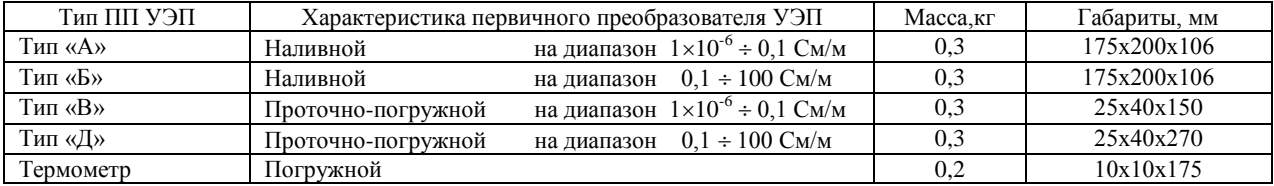

# 2. ТЕХНИЧЕСКИЕ ХАРАКТЕРИСТИКИ<sup>®</sup>

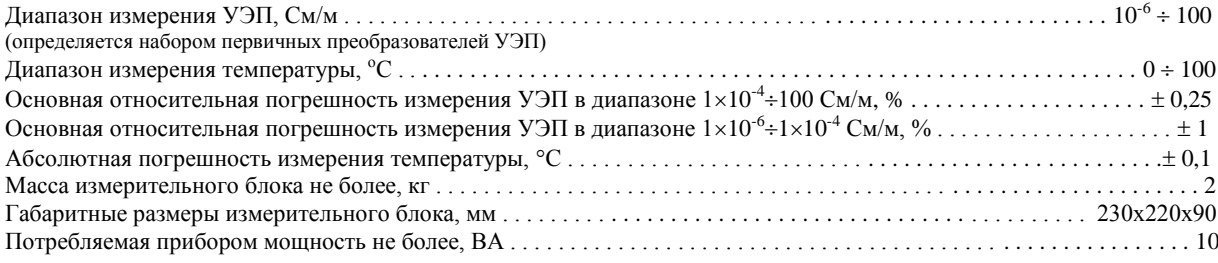

при следующих нормальных условиях эксплуатации:

1) температура окружающего воздуха плюс (20 $\pm$ 5) °C;

2) относительная влажность окружающего воздуха до 80% при 35°С;

3) атмосферное давление от 84 до 106,7 кПа;

4) температура анализируемой жидкости (25±10)°С;

5) отклонение напряжения питания от номинального 220 (+10% -15%)В;

6) частота переменного тока (50 $\pm$ 1) Гц;

7) отсутствие вибраций и ударов.

Пределы допускаемых дополнительных погрешностей прибора при изменения условий эксплуатации от нормальных: 

# **3. УСЛОВИЯ ЭКСПЛУАТАЦИИ**

- 3.1 прибор предназначен для работы в следующих условиях:
	- 1) температура окружающего воздуха плюс  $10 \div 35^{\circ}$ С;
		- 2) относительная влажность окружающего воздуха до 80% при 35°С;
		- 3) атмосферное давление от 84 до 106,7 кПа;
		- 4) температура анализируемой жидкости от 0 до 100С;
		- 5) отклонение напряжения питания от номинального 220 В (+10% -15%);
		- 6) частота переменного тока  $(50\pm1)$  Гц;
		- 7) вибрация в месте установки с амплитудой не более 0,1мм частотой от 5 до 25 Гц;
		- 8) давление анализируемой жидкости до 100 кПа;
		- 9) вязкость анализируемой жидкости до 0,2 Пас.
- 3.2 Продолжительность однократного измерения УЭП подготовленной для измерения пробы не превышает 2 с.
- 3.3 Время установления показаний прибора в режиме приведения при одновременном измерении УЭП и температуры анализируемой жидкости не более 3 мин.
- 3.4 Время прогрева прибора не более 10 мин.
- 3.5 Вместимость наливных первичных преобразователей не более 20 см<sup>3</sup>.
- 3.6 Объем пробы анализируемой жидкости с применением проточно-погружных преобразователей в качестве погружных не менее 160 см<sup>3</sup> для типа «Д» и не менее 70 см<sup>3</sup> для типа «В».

3.7 Расход анализируемой жидкости при измерении УЭП с применением проточно-погружных преобразователей в качестве проточных не менее 0,1 л/мин при избыточном давлении на его входе не более 10 кПа и при атмосферном давлении на выходе.

- 3.8 Требования к надежности:
- 1) Наработка на отказ Т0 не менее 12000 ч.
- 2) Критерием отказа является выход основных погрешностей за установленные в п.2 пределы.
- 3) Средний срок службы прибора до его списания (при техническом обслуживании в соответствии с требованиями настоящего РЭ) не менее 8 лет.

# **4. КОМПЛЕКТНОСТЬ**

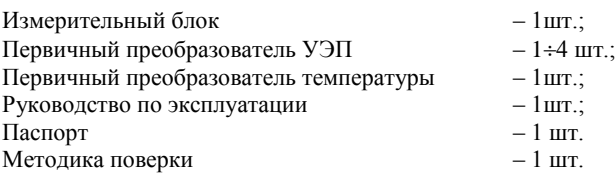

# **5. ОРГАНЫ УПРАВЛЕНИЯ**

5.1. Прибор включается сетевым тумблером на задней панели;

5.2. Первичный преобразователь УЭП подключается к разъемам **"УЭП"** на передней панели прибора, первичный преобразователь температуры – к разъемам **"Т<sup>о</sup>С"**;

5.3. Управление режимами работы прибора осуществляется с клавиатуры в диалоговом режиме. Общий вид передней панели показан на рис.1

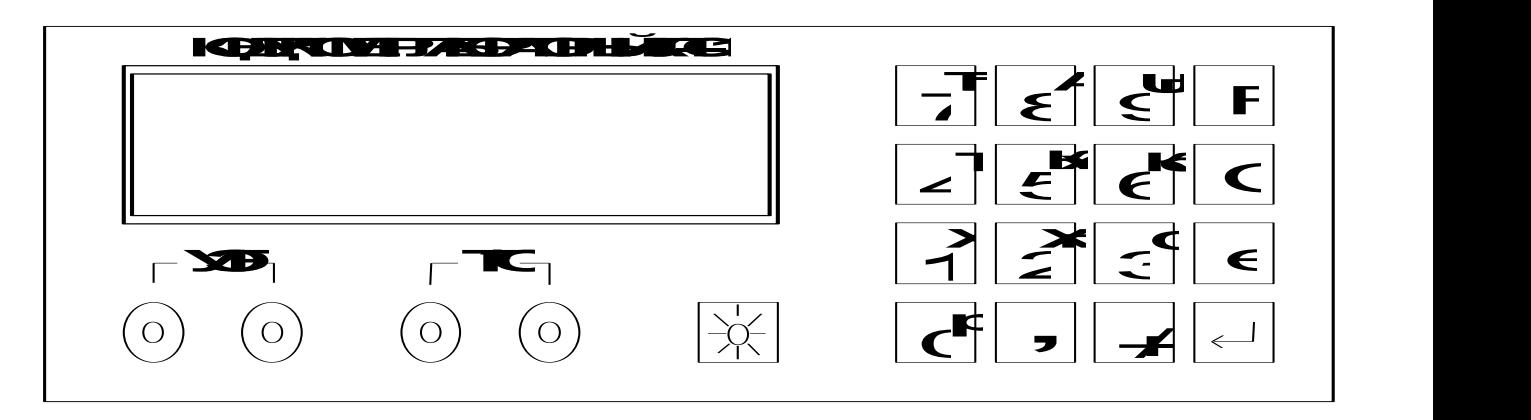

5.4. Работа с клавиатурой:

*Рис.1*

**F –** вызов меню выбора режима работы прибора;

**C –** сброс в 0 неверно набранного значения параметра;

**е** – переход в режим редактирования значения параметра из режима просмотра или задание степени множителя ×10<sup>e</sup> при вводе численного значения параметра;

**–** завершение операции редактирования и выбора режимов или параметров;

0+9 - цифровая клавиатура для ввода и редактирования значений параметров и коэффициентов, в меню "F" используется для выбора режима работы прибора, во вспомогательных меню - для вызова из памяти прибора нужного параметра или модели полинома по их порядковому номеру;

+/- - знак мантиссы и порядка степени, при вводе мантиссы срабатывает только после ввода первой цифры;

- десятичная запятая;

Примечание: Заносить значения параметров можно в любом формате, при вводе прибор автоматически преобразует их <u>з экс</u>поненциальный формат ±X,XXXe±X.

- У вкл./выкл. подсветки дисплея;

## 6. РЕЖИМЫ РАБОТЫ

## 6.1. Основные режимы работы прибора.

### 6.1.1. Режим измерения текущего значения УЭП.

Устанавливается последовательным нажатием клавиш "F", "X[1]"," +", для кратковременного просмотра значения УЭП, при работе в других режимах измерения, следует нажать клавишу "X[1]";

Примечание: при расчете УЭП во всех основных и дополнительных режимах будет использована постоянная ПП ранее заданная во вспомогательном режиме (см. п. 6.3.1.).

## 6.1.2. Режим измерения температуры.

Устанавливается последовательным нажатием клавиш "F", "T[4]"," - ", для кратковременного просмотра значения температуры анализируемого раствора, при работе в других режимах измерения, следует нажать клавишу "Т[4]".

#### 6.2. Дополнительные режимы работы.

#### 6.2.1. Режим определения УЭП приведенной к заданной температуре раствора.

Устанавливается последовательным нажатием клавиш "F", "X<sub>n</sub>[2]", "+" при расчете будет использоваться температура приведения и модель полинома выбранные ранее во вспомогательных режимах (см. п. 6.3.2. и п. 6.3.3.);

#### 6.2.2. Режим измерения удельного сопротивления.

Устанавливается последовательным нажатием клавиш "F", "p[0]"," -1", для кратковременного просмотра значения удельного сопротивления раствора, при работе в других режимах измерения, следует нажать клавишу "p[0]";

6.2.3 Режим определения концентрации анализируемого раствора.

Устанавливается последовательным нажатием клавиш "F", "С[3]", " +" при расчете будет использоваться модель полинома выбранная ранее во вспомогательном режиме (см.п.6.3.4.);

#### 6.3. Вспомогательные режимы работы.

Используются для просмотра, редактирования и занесения в память прибора значений основных величин и коэффициентов, используемых при расчетах в основных и дополнительных режимах работы.

#### 6.3.1. Режим просмотра и изменения постоянной первичного преобразователя УЭП.

Измерительный блок прибора может работать с несколькими первичными преобразователями УЭП постоянные которых отличаются. Для введения в память прибора постоянных первичных преобразователей используется режим просмотра и изменения постоянных. Всего прибор может хранить в памяти 10 постоянных. При включении прибора автоматически устанавливается величина постоянной первичного преобразователя выбранная ранее. Посмотреть значение этой постоянной, находясь в одном из режимов измерения, можно нажав клавишу "А[8]". Изменить или выбрать другую постоянную из памяти прибора можно последовательно нажав "F", "A[8]", "L", при этом на индикаторе будет показано значение постоянной, а вначале первой строки порядковый номер этого параметра (см.рис.2). Для просмотра параметра под другим номером следует нажать кнопку от 0 до 9, при этом на индикаторе высветится значение постоянной соответствующей данному номеру параметра. Для выбора значения постоянной следует нажать кнопку "-" и прибор вернется в установленный ранее режим измерения. Для изменения значения выбранного параметра следует нажать кнопку "е" и набрать нужное значение параметра на цифровой клавиатуре. Если при наборе значения была допущена ошибка, можно сбросить его нажав клавишу "С". Ввод значения параметра в память прибора осуществляется нажатием кнопки "-", после повторного нажатия "-" прибор перейдет в установленный ранее режим измерения, а измененное значение параметра будет сохранено;

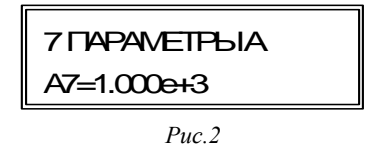

#### 6.3.2. Просмотр и установка температуры приведения.

Посмотреть значение установленной температуры приведения, находясь в одном из режимов измерения, можно нажав кнопку "Тп [7]". Для входа в режим редактирования следует последовательно нажать "F", "Tn[7]", "-", при этом на индикаторе будет показано текущее значение температуры приведения. Если корректировка температуры приведения не нужна, то нажать кнопку "-" и прибор вернется в установленный ранее режим измерения. Для изменения параметра нужно нажать кнопку "е" и набрать нужное значение на цифровой клавиатуре. Ввод значения температуры приведения в память прибора осуществляется нажатием кнопки "--", после повторного нажатия "--" прибор вернется в установленный ранее режим измерения, а измененное значение параметра будет сохранено;

6.3.3. Просмотр и установка коэффициентов приведения текущего значения УЭП к ее значению при заданной температуре приведения.

Прибор может хранить в памяти 10 моделей полиномов для расчета приведенного значения УЭП, каждому из которых присвоен порядковый номер от  $\chi$ 0 до  $\chi$ 9 и условное имя. Предприятием-изготовителем занесен в память прибора полином под номером  $\chi$ 0 (H<sub>2</sub>O), для определения приведенной к заданной температуре УЭП обессоленной воды. Другие коэффициенты полиномов могут заноситься в память прибора с клавиатуры в диалоговом режиме. Посмотреть номер и имя, используемой в текущий момент, модели полинома можно нажав кнопку "Кх [5]". Для входа в режим выбора и редактирования следует последовательно нажать клавиши "F", "Kx[5]", "L", при этом на индикаторе будет показан номер и имя текущей модели полинома (см.рис.3). Выбор другой модели производиться нажатием цифровых клавиш от 0 до 9 (если просматривать и изменять коэффициенты соответствующего полинома не нужно, то нажать "-4", после этого прибор вернется в установленный ранее режим измерения, а для определения приведенного значения УЭП, в дальнейшем, будет использоваться выбранная модель полинома). Для ввода или редактирования коэффициентов выбранного полинома следует нажать "е", в нижней строке появится значение первого коэффициента. Если этот коэффициент корректировать не надо то нажать кнопку "-" и в нижней строке появится значение следующего коэффициента. Нажимая кнопку просмотреть все значения коэффициентов приведения. В случае необходимости корректировки после вывода коэффициента повторно нажать кнопку "е", ввести требуемое значение коэффициента и дважды нажать кнопку "-"". После просмотра последнего коэффициента прибор перейдет в установленный ранее режим измерения;

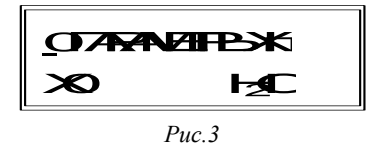

6.3.4. Просмотр и установка коэффициентов полинома для определения концентрации анализируемого раствора по результатам замера его УЭП и температуры.

Прибор может хранить в памяти 10 моделей полиномов для расчета концентрации анализируемого раствора, каждому из которых присвоен порядковый номер от С0 до С9 и условное имя. Предприятием-изготовителем занесены в память прибора полиномы для определения концентрации наиболее распространенных растворов (см. табл.1). Другие коэффициенты полиномов могут заноситься в память прибора с клавиатуры в диалоговом режиме. Посмотреть номер и имя, используемой в текущий момент, модели полинома можно нажав кнопку "Кс [6]". Для входа в режим ввода или редактирования следует последовательно нажать клавиши "F", "Kc[6]", "-", при этом на индикаторе будет показан номер и имя текущей модели полинома. Выбор другой модели производиться нажатием цифровых клавиш от 0 до 9. Если просматривать и изменять коэффициенты соответствующего полинома не нужно, то нажать "-" и прибор вернется в установленный ранее режим измерения, а для определения концентрации раствора, в дальнейшем, будет использоваться выбранная модель полинома. Для просмотра и редактирования коэффициентов выбранного полинома следует нажать "е", в нижней строке появится значение первого коэффициента. Если этот коэффициент корректировать не надо то нажать кнопку "-" и в нижней строке появится значение следующего коэффициента. Нажимая кнопку просмотреть все значения коэффициентов полинома. В случае необходимости корректировки после вывода коэффициента нажать кнопку "е", ввести требуемое значение коэффициента и дважды нажать кнопку ""- После просмотра последнего коэффициента прибор вернется в установленный ранее режим измерения;

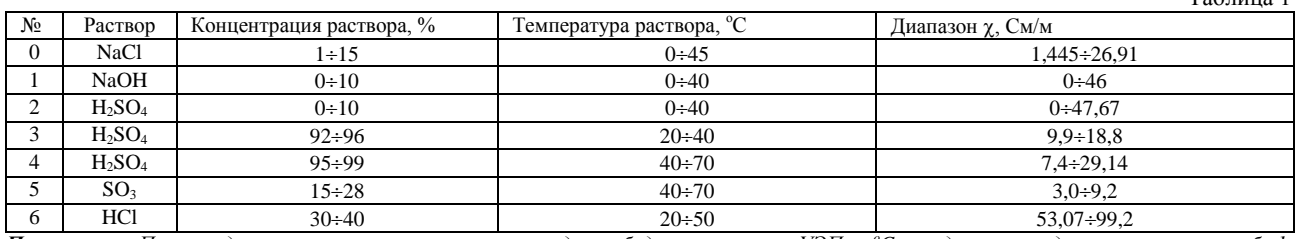

 $Ta6 \pi \mu \nu$ 

**Примечание**: При определении кониентрации раствора следует убедиться, что его УЭП и t<sup>o</sup>C находятся в пределах указанных в табл.l. Если это условие не выполняется, то результат вычисления может не соответствовать истинной концентрации раствора.

#### 6.3.5. Просмотр и редактирование коэффициентов первичного преобразователя температуры.

Редактирование коэффициентов ПП температуры требуется в случае замены датчика или изменения температурных характеристик чувствительного элемента выявленных при поверке прибора. Для входа в этот режим следует нажать и удерживать клавишу "F" при включении прибора. После включения прибора последовательно нажать клавиши "F", "T[4]", " $\downarrow$ ", при этом на индикаторе будет показано значение первого коэффициента (см. рис.4). Если этот коэффициент корректировать не надо то нажать кнопку "- и в нижней строке появится значение следующего коэффициента. Нажимая кнопку просмотреть все значения коэффициентов. В случае необходимости корректировки после вывода коэффициента нажать кнопку "е", ввести требуемое значение коэффициента и дважды нажать кнопку "-". После просмотра последнего коэффициента прибор вернется в установленный ранее режим измерения;

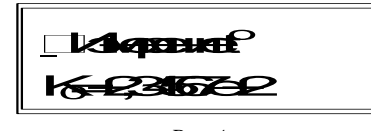

 $Puc.4$ 

6.3.6. *Просмотр и установка значения числа выводимых параметров по интерфейсу RS232.*

Прибор может передавать выбранное значение измеряемого параметра в формате ACII по интерфейсу RS232 (baud\_rate=2400, data\_bit=8, parity=none, stop\_bit=2). Количество передаваемых значений может устанавливаться в пределах 1 — 9999 и устанавливается с клавиатуры в диалоговом режиме. Для входа в режим передачи данных следует последовательно нажать клавиши **"F", "C", ""**, при этом на индикаторе будет показано значение числа выводимых измерений. Для выбора другого значения необходимо перейти в режим редактирования нажатием на клавишу **"е".** Редактирование оканчивается нажатием на кнопку **"".** Для запуска процесса вывода на данных нажать на кнопку **"",** если в данный момент запуск не нужен, нажать на кнопку **"F".**

Для просмотра данных можно воспользоваться программой Terminal 1.9b (доступна для скачивания в интернете).

# **7. ПОДГОТОВКА К РАБОТЕ**

7.1. Выбрать термостат, позволяющий поддерживать необходимую температуру термостатирующей жидкости с погрешностью не более 0,05°С, если требуется измерение УЭП анализируемой жидкости при температуре, обеспечиваемой ее термостатированием.

7.2. Залить в термостат рекомендованную для поддержания требуемой температуры термостатирующую жидкость. При работе с проточно-погружными преобразователями, используемыми как погружные, в качестве термостатируюшей необходимо пользоваться силиконовой жидкостью. При работе с наливными преобразователями используется вода.

7.3. Включить термостат и установить, пользуясь инструкцией по его эксплуатации, необходимую температуру термостатирующей жидкости.

7.4. Заземлить измерительный блок.

7.5. Подсоединить к измерительному блоку соединительный кабель при работе с наливными преобразователями УЭП.

7.6. Подготовить для измерения пробу анализируемой жидкости в стеклянной колбе с притертой крышкой.

7.7. Подсоединить измерительный блок к сети напряжения 220 В 50 Гц.

7.8. Нажать кнопку сеть и прогреть прибор в течении 5 мин.

*Примечание: пп.7.4, 7.7, 7.8 выполняются для всех режимов работ.*

# **8. ПОРЯДОК РАБОТЫ**

8.1. *Порядок работы в режиме измерения УЭП с наливными первичными преобразователями УЭП.*

8.1.1. Выбрать один из наливных преобразователей, входящих в комплект прибора, с пределами измерения УЭП, соответствующими ожидаемой УЭП.

8.1.2. Промыть первичный преобразователь анализируемой жидкостью не менее 5 раз.

*Примечание: Перед проведением измерений УЭП в интервале 110-6 0,1 См/м первичный преобразователь рекомендуется промыть водой, затем в течении 5 мин. хромовой смесью и вновь тщательно промыть водой.*

8.1.3. Залить в первичный преобразователь анализируемую жидкость до нижней поверхности основания.

8.1.4. Поместить первичный преобразователь в термостат и подключить его к измерительному блоку.

8.1.5. В соответствии с п.6 настоящего РЭ выбрать требуемый режим измерения и постоянную первичного преобразователя.

8.1.6. Провести термостатирование жидкости в первичном преобразователе УЭП, добиваясь стабильности показаний.

8.1.7. Измерение считается законченным, если показания прибора не меняются в течении минуты и более на величину превышающую основную погрешность. Произвести отсчет показаний.

8.1.8. Для исключения влияния возможных неоднородностей в составе пробы жидкости рекомендуется провести операции по пп. 8.1.3…8.1.7 не менее пяти раз и результат измерения УЭП определить как среднеарифметическое пяти измерений.

8.2. *Порядок работы в режиме измерения УЭП с проточно-погружными преобразователями, используемыми в качестве погружных.*

8.2.1. Выбрать один из проточно-погружных преобразователей, входящих в комплект прибора, с пределами измерения УЭП, соответствующими ожидаемой УЭП.

8.2.2. Промыть первичный преобразователь анализируемой жидкостью погружением его в раствор не менее пяти раз.

*Примечание: Перед проведением измерений УЭП в интервале 110-6 0,1 См/м первичный преобразователь рекомендуется промыть водой, затем в течении 5 мин. хромовой смесью и вновь тщательно промыть водой.*

8.2.3. Отобранную пробу анализируемой жидкости в объеме 400 см<sup>3</sup> залить в колбу вместимостью 500 см<sup>3</sup>, колбу поместить в термостат.

8.2.4. Поместить ячейку в колбу и провести термостатирование в течении одного часа, периодически поднимая и опуская первичный преобразователь.

8.2.5. Подключить первичный преобразователь к измерительному блоку.

8.2.6. В соответствии с п.6 настоящего РЭ выбрать требуемый режим измерения и постоянную первичного преобразователя.

8.2.7. Измерение считается законченным, если показания прибора не меняются в течении минуты и более на величину превышающую основную погрешность. Произвести отсчет показаний.

8.3. *Порядок работы в режиме измерения УЭП с проточно-погружными преобразователями, используемыми в качестве проточных.*

8.3.1. Выбрать один из проточно-погружных преобразователей, входящих в комплект прибора, с пределами измерения УЭП, соответствующими ожидаемой УЭП.

8.3.2. Соединить первичный преобразователь, емкость с анализируемой жидкостью и пустую емкость для слива пробы трубками, не вступающими в химическую реакцию с поверяемым раствором.

8.3.3. Подключить первичный преобразователь к измерительному блоку.

8.3.4. В соответствии с п.6 настоящего РЭ выбрать требуемый режим измерения и постоянную первичного преобразователя.

8.3.5. Создать в емкости с анализируемой жидкостью избыточное давление для протока раствора.

8.3.6. Промыть первичный преобразователь анализируемой жидкостью в течении 5 мин.

8.3.7. Измерение считается законченным, если показания прибора не меняются в течении минуты и более на величину превышающую основную погрешность. Произвести отсчет показаний.

8.4. *Порядок работы в режиме измерения УЭП жидкости с приведением ее к заданной температуре и режиме определения концентрации раствора.*

8.4.1. Порядок работы с первичными преобразователями УЭП не отличается от пп.8.1 и пп.8.2, в соответствии с типом используемых ячеек.

8.4.2. Поместить первичный преобразователь температуры в колбу с анализируемой жидкостью, при работе с проточнопогружными ячейками или в термостат, при работе с наливными ячейками.

8.4.3. Подключить первичные преобразователи к соответствующим разъемам.

8.4.4. В соответствии с п.6 настоящего РЭ выбрать требуемый режим измерения, постоянную первичного преобразователя, модель и температуру приведения.

8.4.5. Измерение считается законченным, если показания прибора не меняются в течении минуты и более на величину превышающую основную погрешность. Произвести отсчет показаний.

# **9. КАЛИБРОВКА**

9.1.*Назначение калибровки*

9.1.1. Процедуры калибровки предназначены для определения коэффициентов полинома при необходимости обработки измеренного значения УЭП в показания и выходные цифровые сигналы пропорциональные концентрации контролируемых бинарных растворов.

## *9.2.Оборудование и материалы*

9.2.1.Д ля проведения калибровки необходимо следующие оборудование и материалы:

- кондуктометрическая поверочная установка КПУ-1-0,06;
- термостат с погрешностью поддержания температуры не хуже 0,1°С;
- реактив подлежащий определению.

## *9.3. Операции калибровки*

9.3.1. Определение функции преобразования значений УЭП и температуры жидкости в значение концентрации.

9.3.2, Приготовить не менее пяти значений концентраций раствора, соответствующих приблизительно 0%, 20%, 50%, 80%, 100% от требуемого диапазона контроля анализируемого компонента, в объеме не менее 200 мл каждого раствора.

9.3.3.Измерить УЭП каждого раствора не менее чем в трѐх точках рабочего диапазона температур, соответствующих 0%, 50%, 100% от диапазона.

9.3.4..Полученные данные сгруппировать в таблицу 1, в которой в столбцах расположены значения УЭП раствора при постоянной температуре  $\mathrm{T_{i}}$  и разных значения концентрации  $\mathrm{C_{j}}$ .

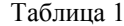

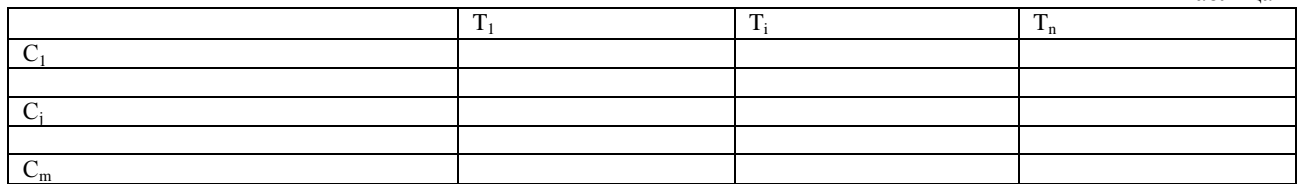

9.3.5. Методом наименьших квадратов (МНК) для каждого столбца таблицы 1 получить функциональную зависимость, в виде степенного полинома третьей степени, (1) концентрации  $C_i$  от значения УЭП раствора в соответствующем столбце:

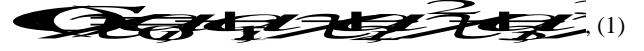

где С - значение концентрации; χ - значение УЭП;  $a_{i,0}$ ,  $a_{i,1}$ ,  $a_{i,2}$ ,  $a_{i,3}$  - коэффициенты, полученные МНК;  $i = 0, 1...$  – номер группы, соответствующий  $T_i$ .

9.3.6. Используя МНК, определить функциональную зависимость, в виде полинома второй степени, коэффициентов  $k_{j,i}$  зависимости (1), относящихся к одинаковым значениям показателей степени, от температуры Т<sub>і</sub>:

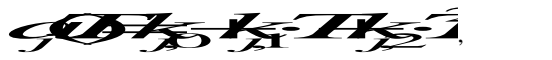

 $(2)$ 

где a<sub>i</sub>(T) - коэффициент, относящийся к показателям степени с равными значениями; k<sub>iJ</sub> - значения коэффициентов степенного полинома.

В результате, В результате, преобразуемый параметр будет выражен в виде полинома, имеющего третью степень по УЭП и вторую степень по температуре:

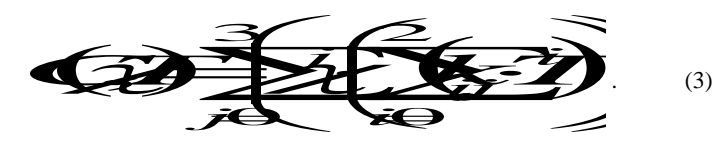

9.3.7. Вести коэффициенты  $k_{i,j}$  в прибор согласно руководству по эксплуатации.

9.4. Калибровка канала измерения температуры жидкости.

9.4.2. Установить датчик калибруемого прибора и термометр или первичный преобразователь температуры лабораторного кондуктометра в термостат согласно соответствующих руководств по эксплуатации.

9.4.3. Согласно руководству по эксплуатации просмотреть внесенные в память измерительного блока значения коэффициентов датчика температуры калибруемого прибора и сравнить их со значениями, указанными в паспорте на прибор, и при их отличии, ввести значения из паспорта.

9.4.4. Установить на приборах непрерывную индикацию значения температуры жидкости согласно соответствующих руководств по эксплуатации.

9.4.5. Последовательно установить на термостате значения температур, соответствующих приблизительно 0%, 10%, 30%, 50%, 70%, 90%, 100% от диапазона рабочих температур прибора калибруемого прибора. Для каждого из значений температур обеспечить термостабилизацию датчика прибора, в результате чего три последовательных отсчета температур с данного прибора с интервалом не менее 300 секунд, не должны отличаться более чем на 0,2 °С.

9.4.6. Записать установившиеся значения показаний калибруемого и лабораторного приборов по температуре для каждой точки, указанных в п.п.2.2.4.

9.4.7. Определить значения сопротивлений датчика температуры калибруемого прибора для каждой температурной точки, использую следующую зависимость:

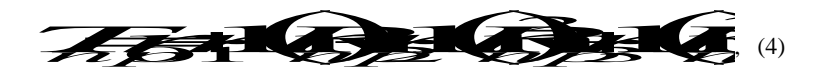

где Т<sub>пр</sub> - значение показаний калибруемого прибора;

г<sub>і</sub> - значения коэффициентов датчика температуры калибруемого прибора;

 $R_{\text{nn}}$  – сопротивления датчика температуры калибруемого прибора.

Определение сопротивления первичного преобразователя температуры провести методом подбора значения сопротивления при подстановке которого в приведенную выше зависимость получится показание калибруемого прибора.

9.4.8. Рассчитать новые значения коэффициентов г<sub>і</sub>, методом МНК, используя зависимость R<sub>up</sub> соответствующего значения показаний по температуре лабораторного прибора.

9.4.9. Ввести полученные коэффициенты в прибор согласно инструкции по эксплуатации.

# **10. ТЕХНИЧЕСКОЕ ОБСЛУЖИВАНИЕ**

## 10.1.*Указания мер безопасности.*

10.1.1. Прибор не создает опасных и вредных производственных факторов и не оказывает при эксплуатации вредного влияния на окружающую среду.

10.1.2. Исполнение прибора допускает его эксплуатацию только вне взрывоопасных и пожароопасных помещений.

10.1.3. По способу защиты человека от поражения электрическим током прибор относится к классу 01 по ГОСТ 12.2.007.- 75.

10.1.4. При работе с агрессивными ядовитыми жидкостями должны выполняться правила согласно типовой инструкции по технике безопасности при работе в химических лабораториях научных учреждений.

## 10.2. *Проверка технического состояния.*

10.2.1. Перечень основных проверок технического состояния прибора приведен в табл.2.

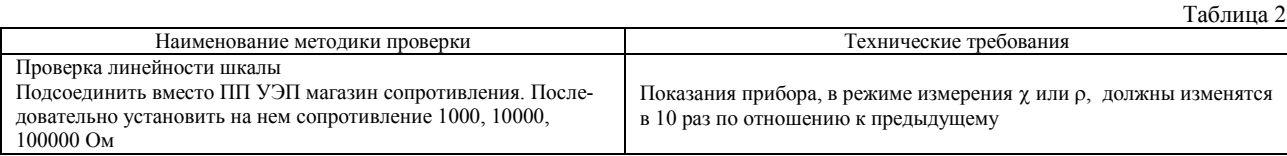

10.2.2. Порядок восстановления при загрязнении ячеек:

- Критерием загрязнения ячеек является выход основных погрешностей за установленные пределы при метрологической поверке, либо наличие налета или отложений на электродах при визуальном осмотре.
- В качестве промывочной жидкости применяется хромовая смесь, допускается использование ацетона или азотной кислоты.

10.3. *Характерные неисправности и методы их устранения.*

10.3.1. Перечень возможных неисправностей и способы их устранения приведены в табл.3.

 $To6$ тица  $3$ 

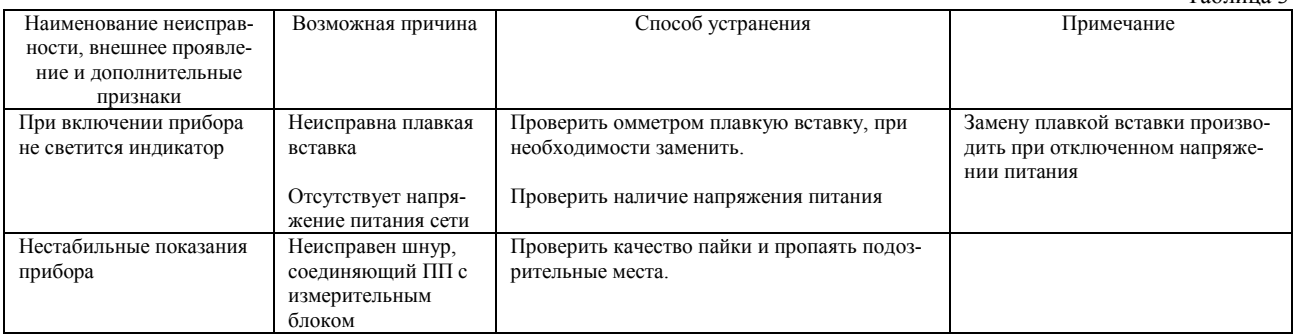

10.4. *Техническое освидетельствование.*

10.4.1. При выпуске приборы подлежат первичной поверке.

10.4.2. При эксплуатации приборы должны проходить периодическую поверку.

10.4.3. Межповерочный интервал 1 год.

# **11. ТРАНСПОРТИРОВАНИЕ И ХРАНЕНИЕ**

11.1. Приборы должны хранится на складах предприятия изготовителя и потребителя при следующих условиях:

- Условия хранения 1 ГОСТ 15150-69
- Остальные условия хранения по ГОСТ 12997-84
- Электроды первичных преобразователей при хранении в лаборатории должны находиться в дистиллированной воде.
- В воздухе не должно быть пыли, а также примесей, вызывающих коррозию.
- *При транспортировке первичные преобразователи должны быть освобождены от жидкости и просушены, во избежание разрушения от возможного воздействии отрицательных температур.*

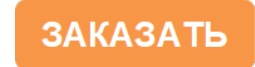